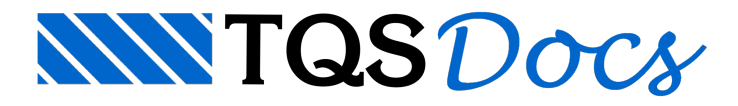

## Mapa de Cargas

## Dúvida enviada à Comunidade-TQS

Quando processamos o "PORLID - reações de pórtico em desenho" abaixo da tabela de cargas aparecem algumas notas. Gostaria de saber se existe algum lugar onde podemos mudar essas notas, para que toda vez que ele gerar o PORLID ele puxe automaticamente as notas que queremos.

## Resposta

O comando "Processar - Planta de cargas" quando acionado apresenta uma janela interativa, para a qual o desenho Porlid.DWG ágerado em função das variáveis escolhidas:

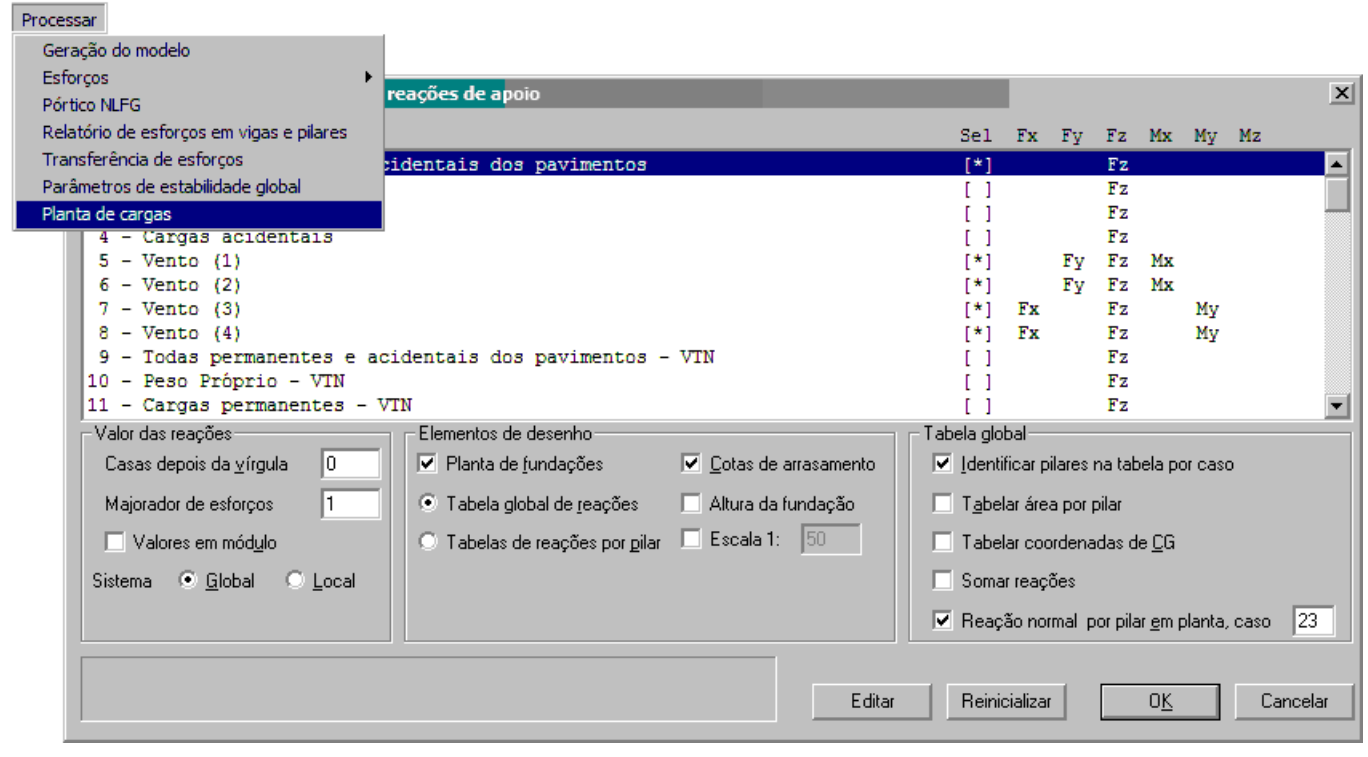

Atualmente não temos como personalizar alegenda do desenho Porlid.DWG.

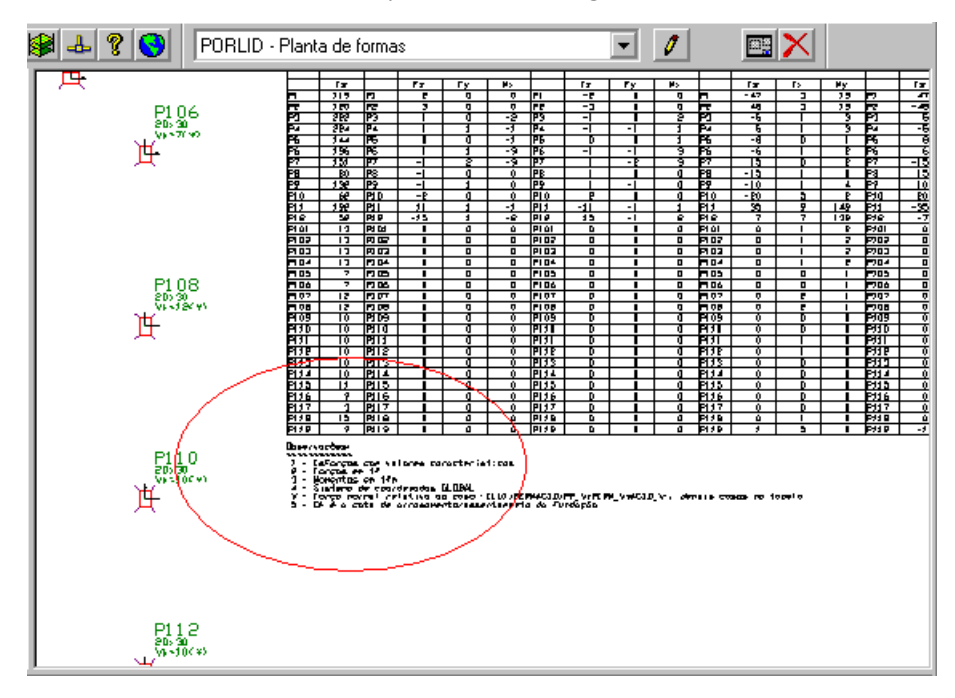

Vamos anotar como sugestão para futura implementação com a possibilidade de existir uma caixa para possível anotações nalegenda do desenho Porlid.DWG.

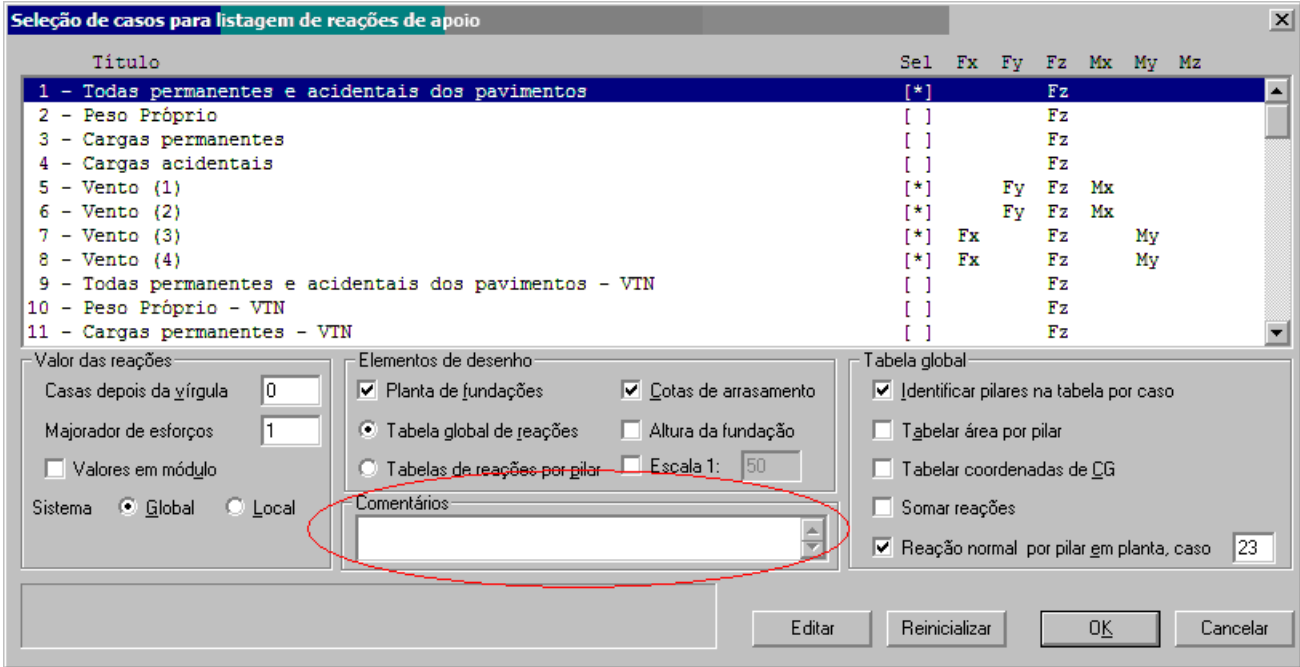

## Atenciosamente.

Eng. Armando - Suporte técnico TQS

(11) 9452-0879